# Introduction to Git(Hub)

2/9/2020

Stelios Vitalis, Clara Garcia Sanchez

#### 1. Version Control

- 1.1 Why do we need it?
- 1.2 What is it?
- 1.3 Architecture
- 1.4 Commits
- 1.5 Branches

#### 2. Git

- 2.1 Definitions
- 2.2 Init or Clone
- 2.3 Add and Commit
- 2.4 Checkout
- 2.5 Branch and Merge
- 2.6 Remotes, Pull and Push
- 3. Github and Workflow

## **Versioning and Collaboration**

The general concept

#### It's useful because:

- It tracks history of our work
- It allows us to work as a team
- It can be used to manage a project

## **Version Control System (VCS)**

Definition

#### Definition

Version Control is the management of changes to documents, computer programs, large web sites, and other collections of information.<sup>1</sup>

<sup>1</sup>Wikipedia

### **VCS**

### Definitions

### Repository

A storage location where all versions and information about them are stored.

### Workspace

The actual working directory of the user.

## Types of VCS

#### There are two types:

- Centralised
  - Subversion (SVN)
  - Microsoft Team Foundation Server (TFS)
  - Concurrent Versions System (CVS)
- Distributed
  - Git
  - Mercurial

### Centralised

#### Architecture

A server is the only repository and every user has a workspace.

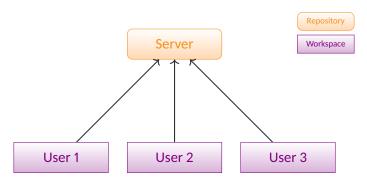

### Distributed

#### Architecture

Every user has a copy of the repository and a workspace.

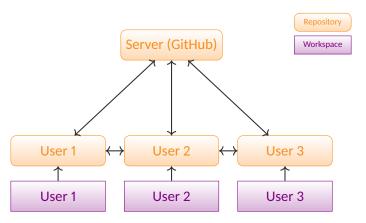

## What is a repository?

Seems like a time line

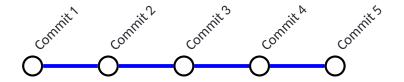

## What is a repository?

But it's more like a metro network

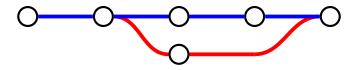

It's a graph

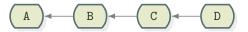

This nodes are called commits or revisions.

### **Commit or Revision**

#### Information

#### Every commit has:

• **ID**: some identifier

• Author: name and email of user who commits

• Timestamp: time of commit

• Message: what the commit contains

and, of course, the changes of the files that are submitted.

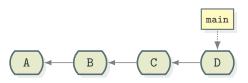

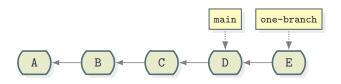

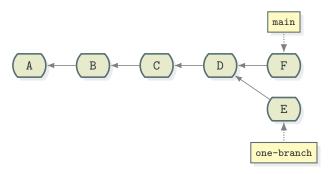

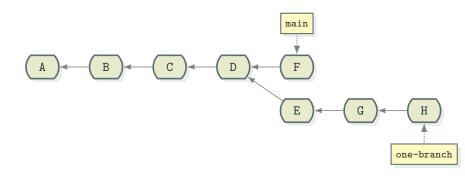

Merging

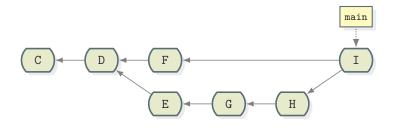

## See you at the lab

13.00pm at Discord git-help (voice channel). Check the git-help text channel for any preparation instructions.

- Version Control
  - 1.1 Why do we need it?
  - 1.2 What is it?
  - 1.3 Architecture
  - 1.4 Commits
  - 1.5 Branches

#### 2. Git

- 2.1 Definitions
- 2.2 Init or Clone
- 2.3 Add and Commit
- 2.4 Checkout
- 2.5 Branch and Merge
- 2.6 Remotes, Pull and Push
- 3. Github and Workflow

#### Git

Some History

Git was created by Linus Torvalds in 2005 because there was no decent version control system to maintain the Linux kernel. He described the tool as "the stupid content tracker".

#### Git

### Some History

#### He setup the following objectives:

- Performance
- Take CVS as an example of what not to do; if in doubt, make the exact opposite decision
- Support a distributed, BitKeeper-like workflow
- Include very strong safeguards against corruption, either accidental or malicious

### Git

## Definitions

It's an open-source destributed VCS.

#### Specific definitions:

- Every commit has an ID which is its contents hash. E.g.: 2c7ae1b9865e58797ba326d2f7a115bebb034fd7
- We call the "current" commit as HEAD.

Git

## Definitions

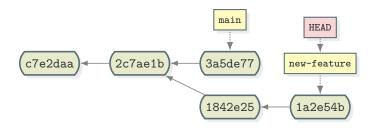

**Git** Definitions

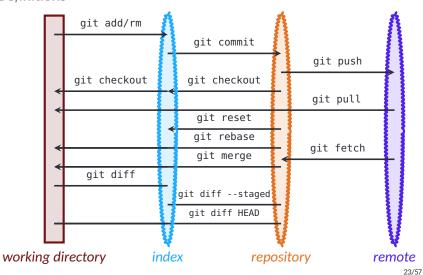

## Create a repository

From scratch

### git init

Creates a new empty repository.

The working directory is not affected, but an empty repository and index is created.

## Create a repository

From a remote

### git clone remote\_address

Creates a copy of an existing online repository.

- A new folder is created.
- All commits/branches etc. are copied locally.
- The source repository is set as the *origin* remote.

#### **Status**

See where you stand

#### git status

Gives all information about the current state of repository and index.

- Shows current branch and difference with remote.
- Shows the staged files.
- Shows changed but not staged files.
- Shows untracked files.

#### Create a commit

### Add files to the index

#### git add filename

#### Adds the file to the index. We say it's staged.

- The current file from working directory is copied to the index only if it has changes compared to HEAD.
- The filename can be a pattern. Eg. "git add ." will add all files.
- Nothing has been committed yet.

## git add file.txt

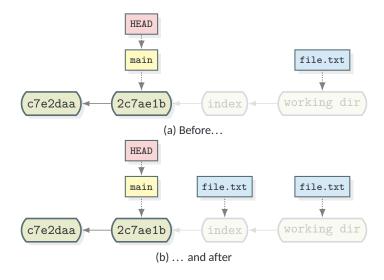

#### Create a commit

### Commit staged files

git commit -m "message"

Creates a commit from a copy of the index.

- The new commit has the given message.
- After the commit, the index is cleared.
- The HEAD and the current branch tags are moved to the new commit.

That

### git commit -m "Changes to file.txt"

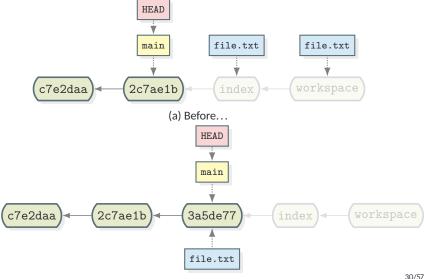

(b) ... and after

#### Move to a commit

Change branch or version

### git checkout ref

Moves to a branch/commit and changes the working directory accordingly.

- The ref can be a branch name, commit id or something else...
- The HFAD moves to the refered commit.
- The current branch changes (if a branch name is given).

## git checkout main

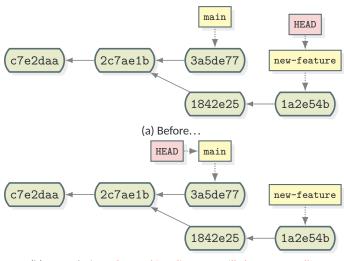

(b) ... and after. The working directory will change as well!

## git checkout 2c7ae1b

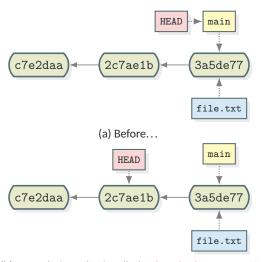

(b) ... and after. That's called a detached HEAD state!

## git checkout main

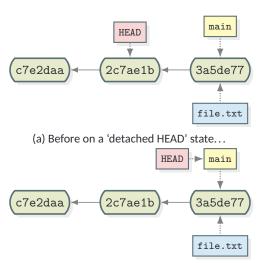

(b) ... and after. Back to normal.

### Create a branch

Use the branch command

### git branch new-branch-name

#### Create a new branch here.

- The new branch is created on the position of HEAD.
- The HEAD still points to the previous position.

## git branch new-feature

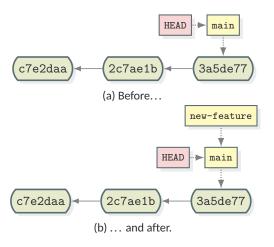

## git checkout new-feature

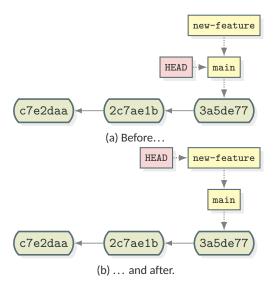

### Create a branch

Use Checkout instead

git checkout -b new-branch-name

Create a new branch here and switch to it.

- The new branch is created on the position of HEAD.
- The HEAD now points to the new branch.

# Merge branches

There is a command for that

## git merge *other-branch*

## Merges the other-branch to this one.

- You call merge when you are on the branch that wants to "receive" the changes.
- Both branches remain after the merge, but changes have been incorporated to the current.

## git merge new-feature

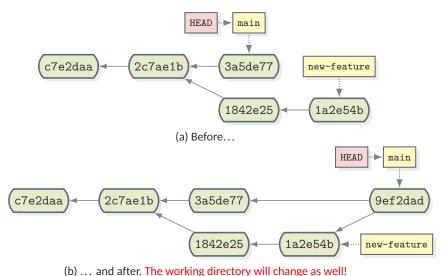

40/57

### Conflict

A conflict happens when during a merge there are changes to the same lines of the same document or when there is contradictory changes.

- Both versions are shown.
- · You change your files as normally.
- You add them again to the index.

Vou commit

41/57

## git merge new-feature

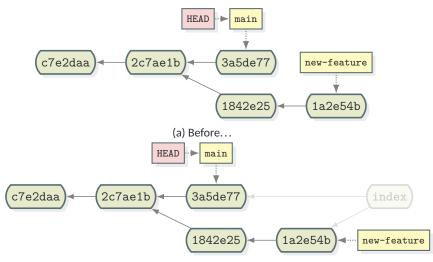

(b) ... and after. The conflicts are marked and you have to resolvel!

### Remotes

The remote repositories

#### Remotes

A list of remote repositories that we can exchange commits.

- Every remote is reached through a url.
- It is given a name to be distinguished.
- Normally we call the "main" remote as origin.

## **Fetch**

Get commits from remote

## git pull

Fetches all commits from the remote and tries to merge the upstream to the current one.

 Remember, remote branches are also branches, so they can be merged.

# git fetch origin

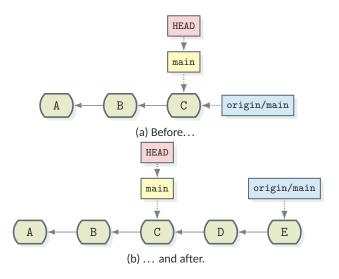

# git fetch origin

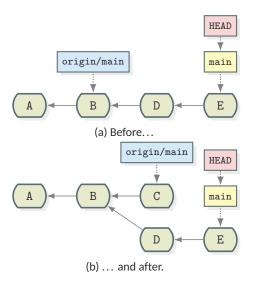

## Pull

It's a fetch and merge

git pull [remote-name]

Fetches all commits from the remote and merges.

• It does git fetch and git merge remote-name/branch

# git pull

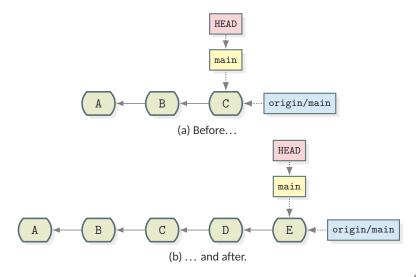

# git pull

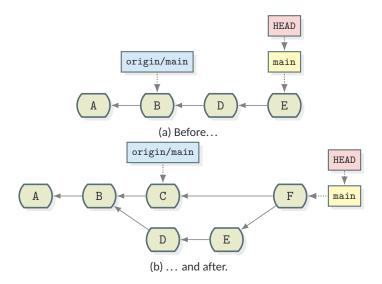

### Push

Share your changes to the world

## git push

Push your local branch(es) to the remote.

- Normally it just pushes the current branch to the upstream.
- Will only work if the remote branch is updated and there is a fast-forward to the local branch.

# git push

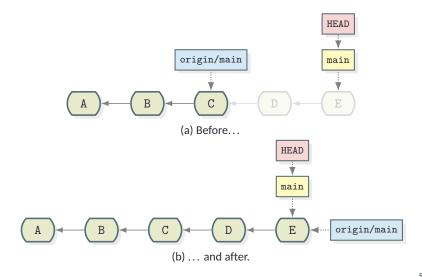

# git push

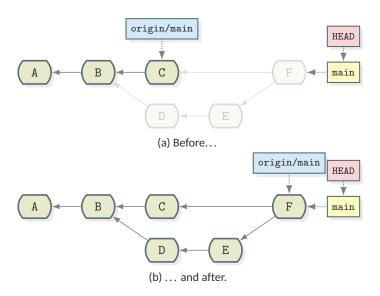

Git

### Overview

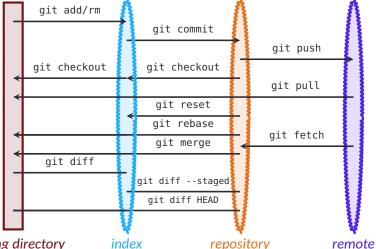

working directory

repository

#### Version Control

- 1.1 Why do we need it?
- 1.2 What is it?
- 1.3 Architecture
- 1.4 Commits
- 1.5 Branches

#### 2. Git

- 2.1 Definitions
- 2.2 Init or Clone
- 2.3 Add and Commit
- 2.4 Checkout
- 2.5 Branch and Merge
- 2.6 Remotes, Pull and Push

#### 3. Github and Workflow

## **Github**

It's just a web app

It's a repository hosting service, based on an closed-source web app that wraps git!

- You can create remote repositories there (free for public, paid for private use).
- It incorporates some management tools as well (issue-tracking, pull requests, continuous integration).

There are other platforms out there as well, like Gitlab.

## **Github**

Host your own project

You can create repositories in GitHub and host your source code. Same with GitLab.

You can do that before or after you create a local repository.

### **Github**

## Clone an existing repository

git clone https://github.com/qgis/QGIS.git

Pull requests Issues Marketplace Explore

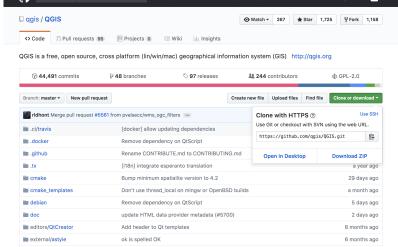

+ - 🛌 -